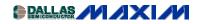

**DISPLAY DRIVERS/TIMERS/COUNTERS** 

## Adding Global LED Intensity Control to the MAX6954 and MAX6955 LED Drivers

This application note discusses techniques to change the intensity of all the LED digits of a display at once (global intensity control) driven by the MAX6954 or MAX6955 multiplexed LED drivers. This control is additional to the digit-by-digit adjustment the drivers offer already. The note includes a calculator in the form of an Excel spreadsheet that may be downloaded to assist design.

This application note discusses a technique for adding global LED intensity control to the MAX6954 and MAX6955 LED drivers. These drivers already have 16-step individual digit current control; this additional control provides a master intensity control that reduces, together, all the individual digit currents in 4, 8 or 16 steps.

The MAX6954 and MAX6955 are 4-wire and 2-wire serial-interfaced LED drivers which control up to 7-segment, 14-segment, and 16-segment LED digits or an array of 16 x 8 LEDs. The driver also includes five I/O expander (GPIO) ports, and logic for using some or all of these ports to scan and debounce a key matrix up to 32 keys.

A single external resistor  $R_{\rm ISET}$  controls the peak segment current for all the segments.  $R_{\rm ISET}$  sinks a current from the driver's internal voltage reference, and this small current is mirrored internally to set the peak segment current of up to 40mA. The peak segment current can be controlled on the fly by adjusting the effective value of  $R_{\rm ISET}$ . Adjusting  $R_{\rm ISET}$  adjusts the peak segment current of all the drivers at once, and therefore operates as a global intensity control.

Global intensity control can be achieved by replacing the fixed R<sub>ISET</sub> resistor with a digital resistor, such as the 32-step MAX5160. If fewer steps are required, and spare MAX6954/MAX6955 ports are available, then these spare ports can be used to directly control the full-scale segment current. The ports drive discrete resistors to build a simple R-2R-4R type DAC directly at the R<sub>ISET</sub> pin. The design software is an Excel spreadsheet which calculates the resistor values used for a 2-bit DAC (resistors RA and RB), for a 3-bit DAC (resistors RA, RB, and RC), and for a 4-bit DAC (resistors RA, RB, RC, and RD). These DACs provide 4, 8 and 16 steps of intensity control respectively (Figure 1.)

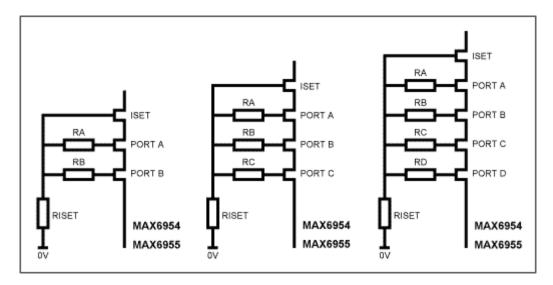

Figure 1. Adding two, three, or four extra resistors to unused ports to build a global intensity control DAC

The user will have to provide software to control the DAC ports to adjust the global intensity. The ports should be switched between a logic low output for a DAC code of 0, and a logic input without pullup (i.e., high impedance) for a DAC code of 1.

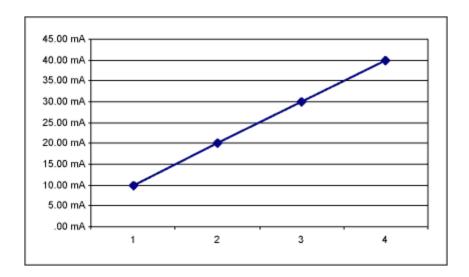

Figure 2. Screenshot of the 2-bit Excel spreadsheet

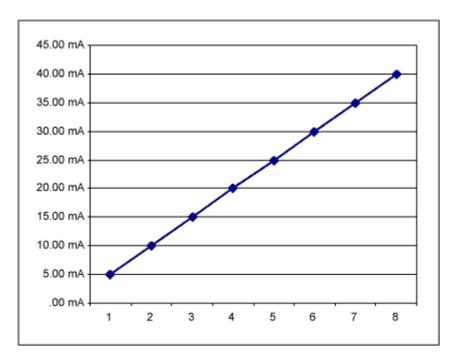

Figure 3. Screenshot of the 3-bit Excel spreadsheet

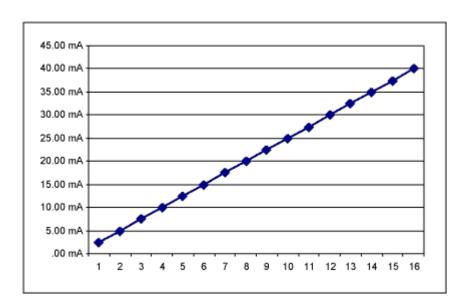

Figure 4. Screenshot of the 4-bit Excel spreadsheet

## MORE INFORMATION

MAX6954: QuickView -- Full (PDF) Data Sheet (408k) -- Free Sample

MAX6955: QuickView -- Full (PDF) Data Sheet (568k) -- Free Sample